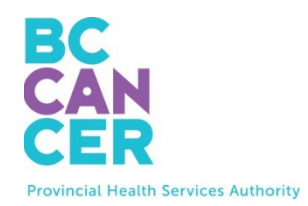

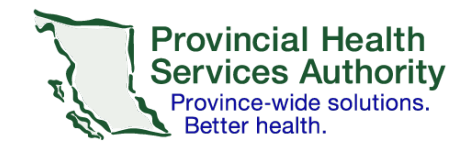

## **Cancer Genetics and Genomics Laboratory reports are now viewable in CareConnect!**

Reports have been uploaded dating back to Dec 2023

How to view reports in CareConnect:

- Click "LABS" tab
- Click "REGIONAL LABS" tab
- Result Headings
	- $\circ$  COLLECTION DATE = Date report is issued
	- o TEST TYPE = BCCA Cytogenetics or BCCA Molecular Genetics
	- o SPECIMEN and OUT-OF-RANGE = blank
	- $\circ$  ORDERING PROVIDER = provider who requested the test
	- o REPORTING LAB = BC Cancer Agency
	- o TEST STATUS = Completed

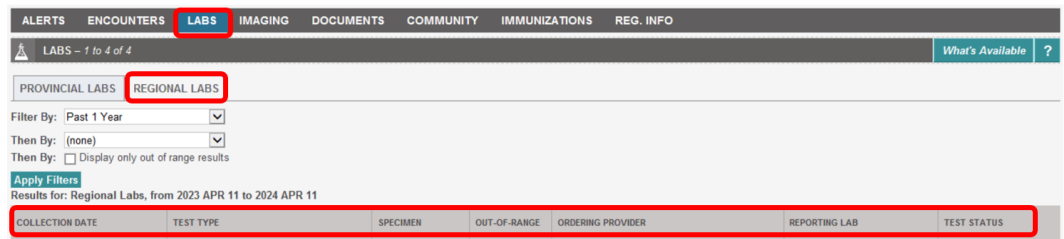

For information on CareConnect and how to request access, please visit:

<http://www.phsa.ca/health-professionals/clinical-tools-applications/careconnect>